## **360 Rotary WiFi 4K Dash Cam & Full HD Rear Camera V50**

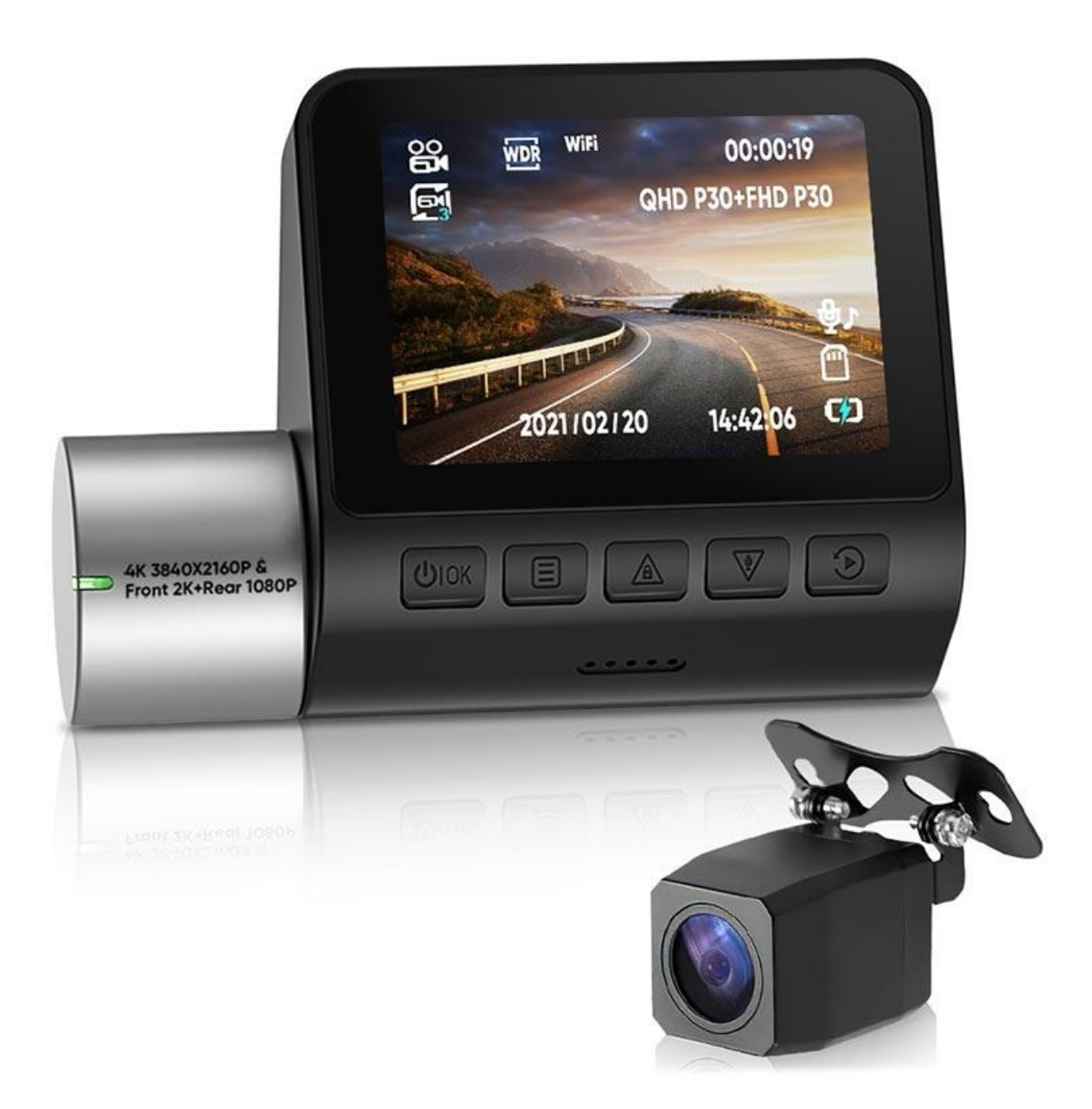

**App Download & Pairing**

1. Scan the following QR code to install the roadcam App, or download it from App Store or Google Play to install it.

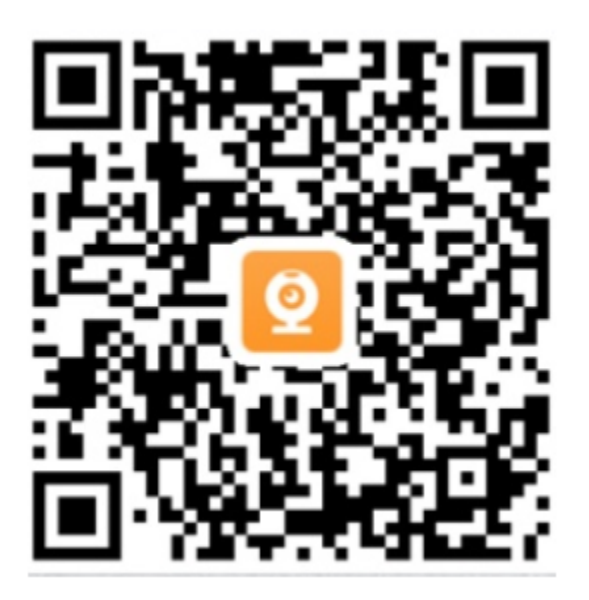

2. Start the engine of your vehicle, then connect the dash cam to the power source 3. Turn on the WiFi on your phone, search for AP\_WIFI, and tap to connect (default password is 12345678)

 $(7)$  (8) (9)

4. Open the roadcam APP and you are ready to use it

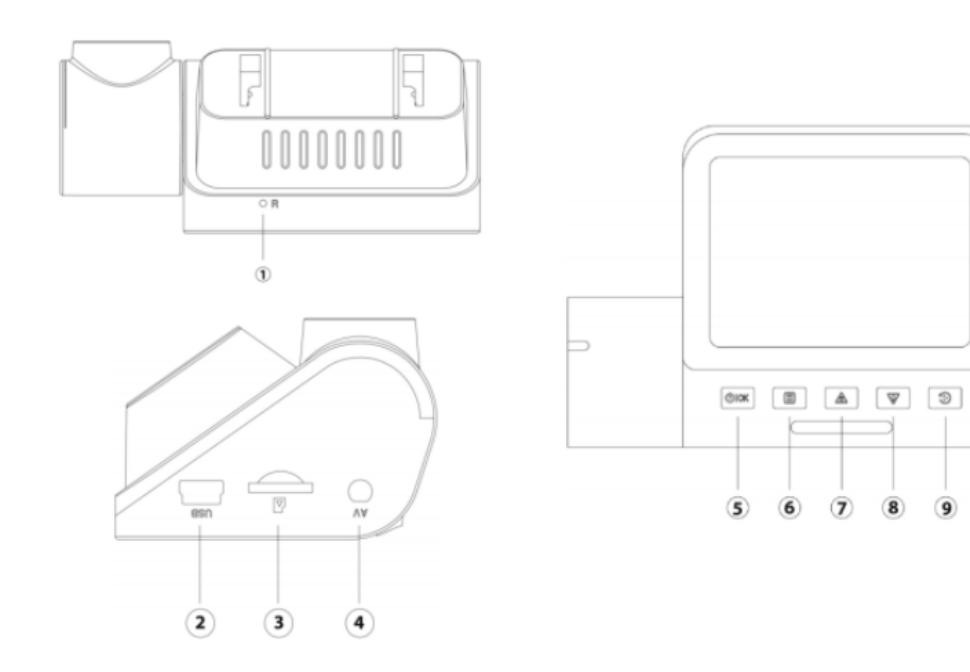

1. Reset port - insert the pin to restart the dashcam

2. Power port - connect the dashcam with the included car charger

- 3. TF card slot it supports microSD Class 10 memory cards up to 128GB
- 4. Rear camera interface connect the backup camera

5. OK/Power button - short press to confirm the operation, long press to turn on/off camera

6. Menu/Mode button - short press to access the menu, long press for photo mode

7. Up/Lock button - press to navigate up within menus; press to lock the video

8. Down/Record button - press to navigate down within menus; press to turn on/off recording

9. Replay/Switch camera button - short press to switch between cameras, long press to replay

## **Specifications:**

- Sensor: GC4653 (front), GC2053 (rear)
- Chipset: Novatek NT96675
- Resolution: 4K (single mode front); 2K (front), 1080p (rear)
- Display: 320x240 IPS
- G-Sensor: 3-axis 3D
- File format: mp4
- FOV: 170 degrees
- MiniUSB input: DC 5V, 2A

## **Note for Android:**

Maybe your phone will inform you that this WiFi network has no internet access, you need to choose "Connect anyway".